#### Techniques de sélection égocentriques – Technique Flashlight [Liang, 1994]

Pointeur laser virtuel Objet virtuel électionné Main virtuelle  $\Theta$ v (rad)  $G=1$  $\Theta$  r (rad)

#### **Instrumentation**

- Tracking de l'orientation de la main (vecteur 2D)
- Orientation de la main (vecteur  $2D \theta r$ )

#### **Fonctionnement**

**IR**

- Métaphore du pointeur virtuel, l'orientation de la main virtuelle suit l'orientation de la main réelle avec un gain G (Өv/Өr) égal à 1
- Un cône d'angle Alpha sort de la main virtuelle suivant une certaine orientation
- Les premiers objest intersectant le cône sont **Avantage :** Sélectionne plus facilement les objets petits et/ou lointains **Inconvénient :** Peut sélectionner plusieurs objets en même temps

#### Techniques de sélection égocentriques précises - PRISM [Frees et al.,2005]

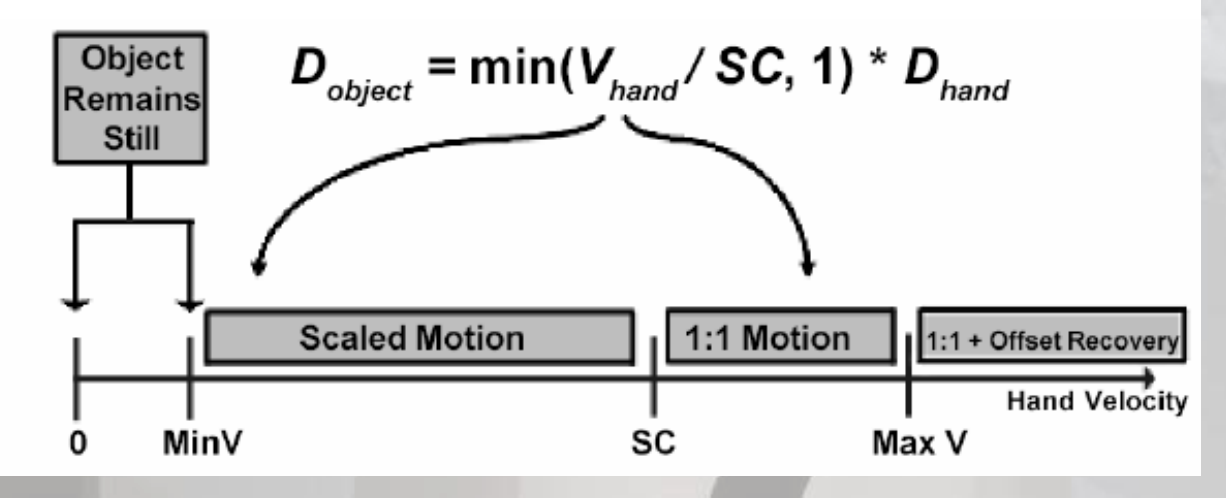

Extrait de [Frees et al., 2005]

Basée sur l'analyse de la vitesse du pointeur réel Basée sur des hypothèses réalistes sur le comportement humain dans des taches de pointage

- Si vitesse élevée, la personne ne veut pas pointer sur l'espace considéré, et on applique un gain G=1
- Si vitesse plus faible, la personne veut pointer sur l'espace considéré, et on applique un gain  $G<<1$

❑ S'applique aux métaphores de la Main Virtuel ou du Rayon Laser

Techniques de sélection égocentriques contrainte – Follow-Me [Ouramdane et al.,2006]

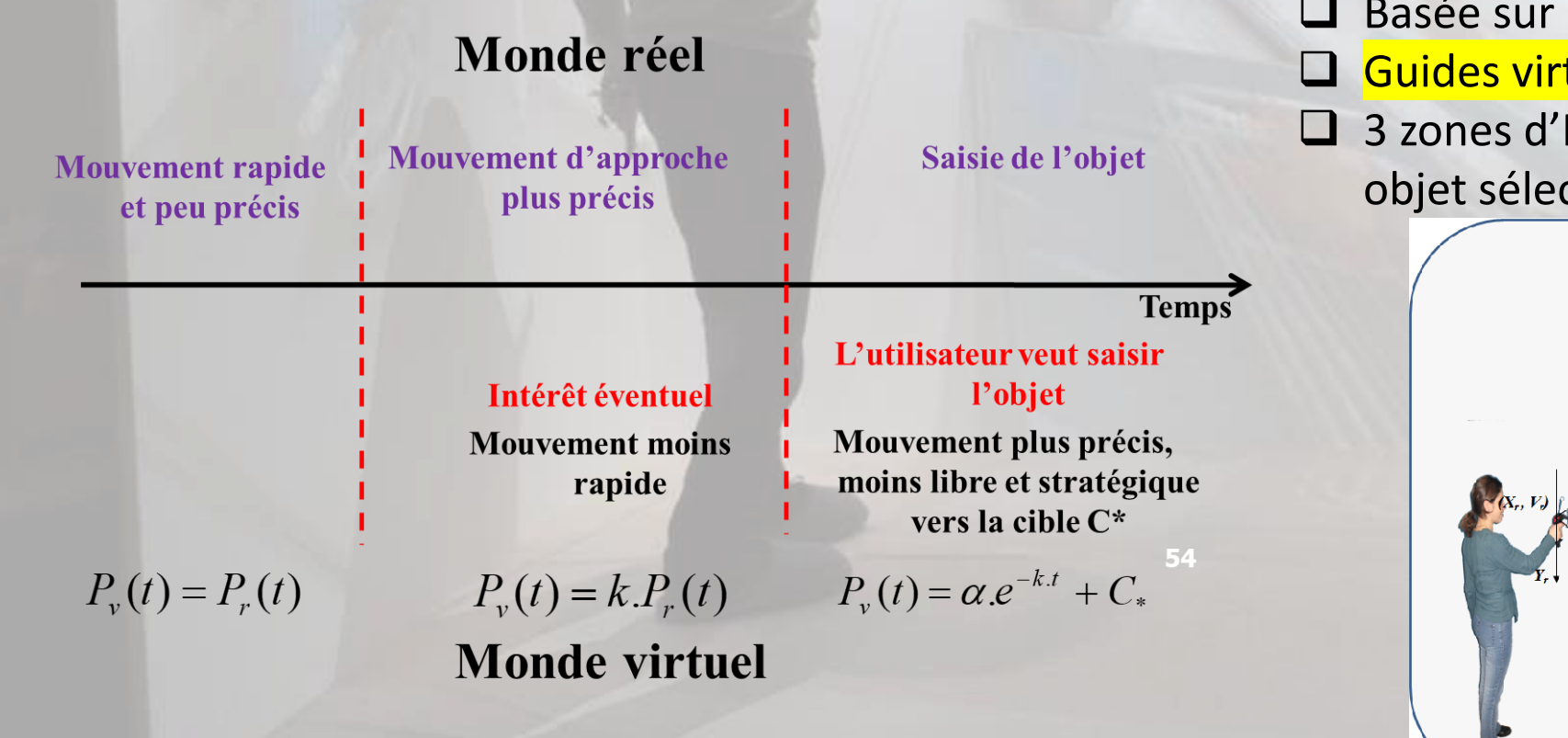

❑ Basée sur l'analyse des intentions de l'utilisateur Guides virtuels pour assister l'utilisateur ❑ 3 zones d'I3D différentes autour de chaque objet sélectionnable/manipulable

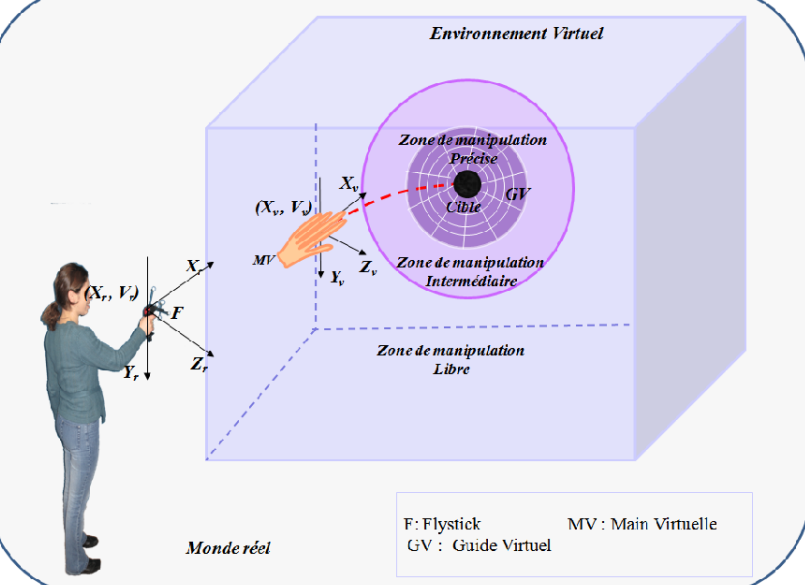

### Techniques de manipulation avec interface tactile multi-touch

**Taxonomie des techniques de manipulation en multitouch**

- ➢ Nombre de doigts utilisés pour la manipulation suivant les translations Tx, Ty et Tz et/ou suivant les rotations Rx, Ry et Rz
- ➢ Nombre de doigts utilisés indirectement pour la manipulation

### Techniques de manipulation - Introduction

- ❑ La manipulation est liée avec la sélection
	- **→ Un objet doit être sélectionné avant de le manipuler**
- ❑ Transition entre une technique de sélection et une technique de manipulation
- Désactiver la technique de sélection ainsi que les retours d'information correspondants, pendant la manipulation d'objets.
- Attacher l'objet sélectionné à l'objet ayant permis de le sélectionner (dans le graphe de scène)
- Débuter la tâche de manipulation

### Techniques de manipulation - Introduction

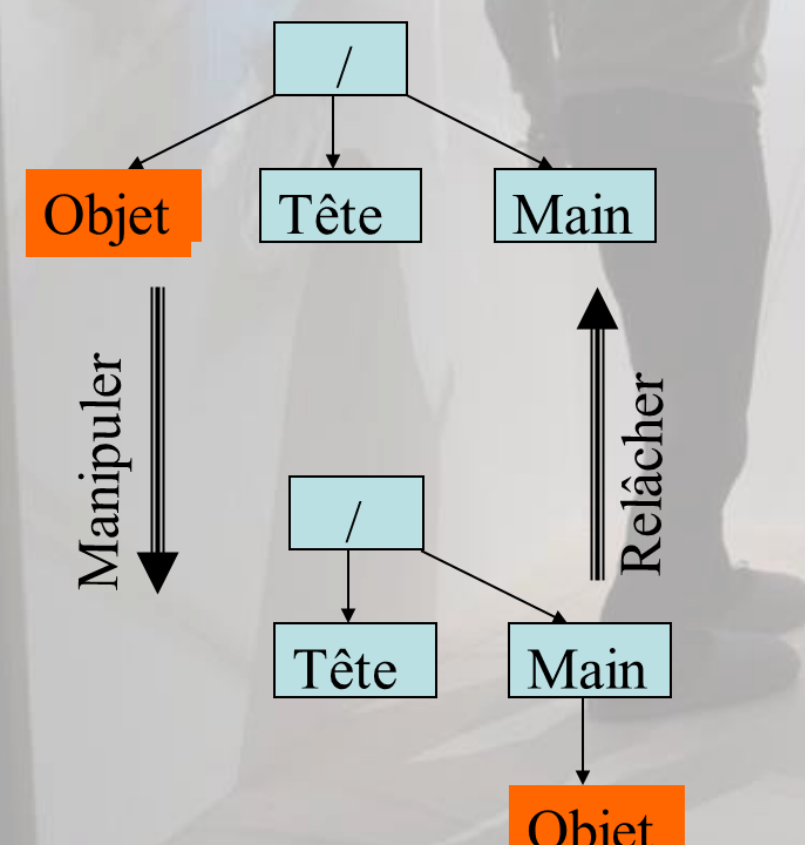

❑ L'objet sélectionné devient le fils de la main virtuelle

**→ La manipulation par la technique de la Main Virtuelle** Simple débute

❑ A la fin de la manipulation par la dépose de l'objet

➔ L'objet redevient le fils de « monde »

### Techniques de manipulation - HOMER [Bowman et al., 1997]

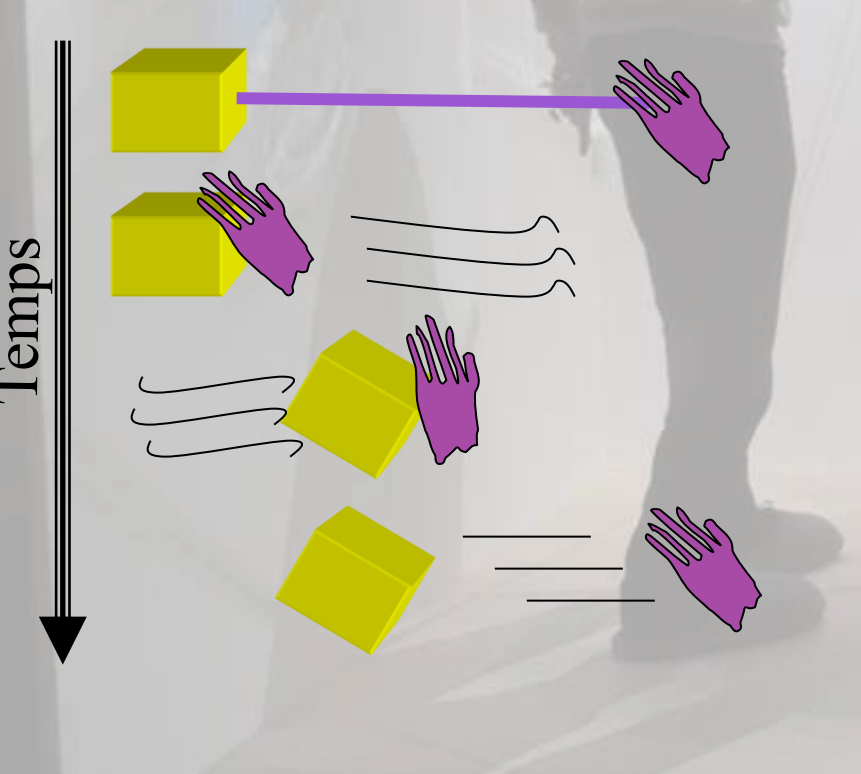

- ❑ **HOMER** pour **H**and-Centered **O**bject **M**anipulation **E**xtending **R**ay-Casting
- Technique hybride
- ❑ Utilise le Ray-casting pour sélectionner l'objet
- ❑ Après la sélection :
	- la main virtuelle est déplacée automatiquement jusqu'à l'objet
	- l'objet est attaché à la main
- ❑ Après avoir relâcher l'objet
	- la main virtuelle reprend sa position initiale

### Techniques de manipulation - Interface tactile multi-touch

#### **Taxonomie des techniques de manipulation en multi-touch**

- ➢ Nombre de doigts utilisés pour la manipulation suivant les translations Tx, Ty et Tz et/ou suivant les rotations Rx, Ry et Rz
- ➢ Nombre de doigts utilisés indirectement pour la manipulation

### Techniques de manipulation - Interface tactile multi-touch

**Taxonomie des techniques de manipulation en multi-touch**

- ❑ Plusieurs points d'entrée 2D pour IR suivant le nombre de doigts utilisés
- ❑ Utilisation des 6 DOF (translation 3D + rotation 3D) + Modification de la taille d'un objet virtuel en un seul geste
- ❑ 1doigt = déplacement dans le plan de la caméra virtuelle (2 DOF)
- $\Box$  À partir de 2 doigts: beaucoup plus de possibilités

Techniques de manipulation - Interface tactile multi-touch - Technique Sticky Tools [Hancock et al., 2009]

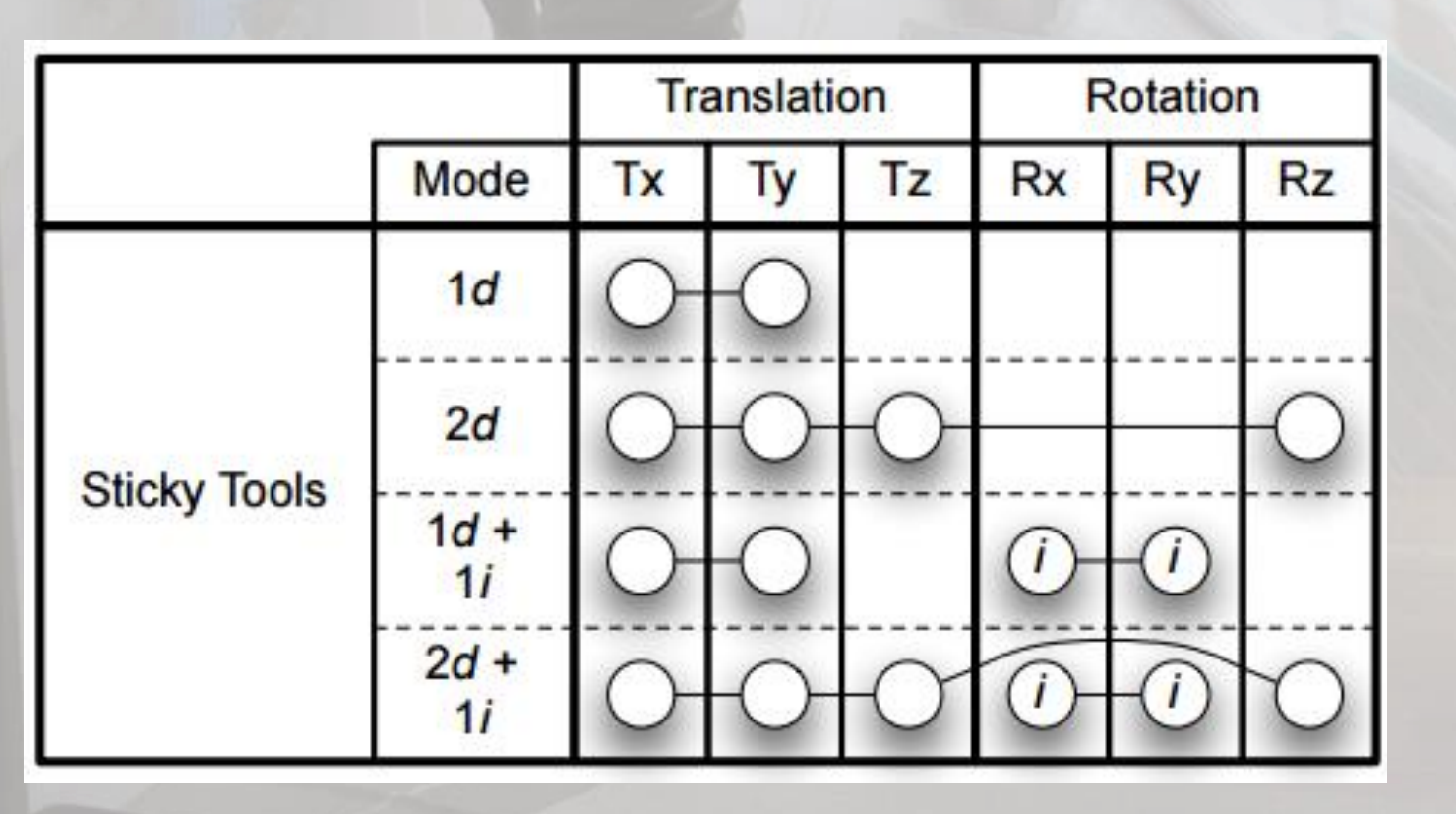

□ 1er doigt en contact avec l'objet: mode 1d = translation 2D  $\Box$  1er doigt + 2ème doigt en contact: mode 2d=translation+rotation suivant

 $O<sub>7</sub>$ 

[[Vidéo\]](https://www.ibisc.univ-evry.fr/~fdavesne/ens/ens_efrei_m1/videos/Sticky_tools_interaction_technique.mp4)

Techniques de manipulation - Interface tactile multi-touch - Technique Screen-Space [Reisman et al., 2009]

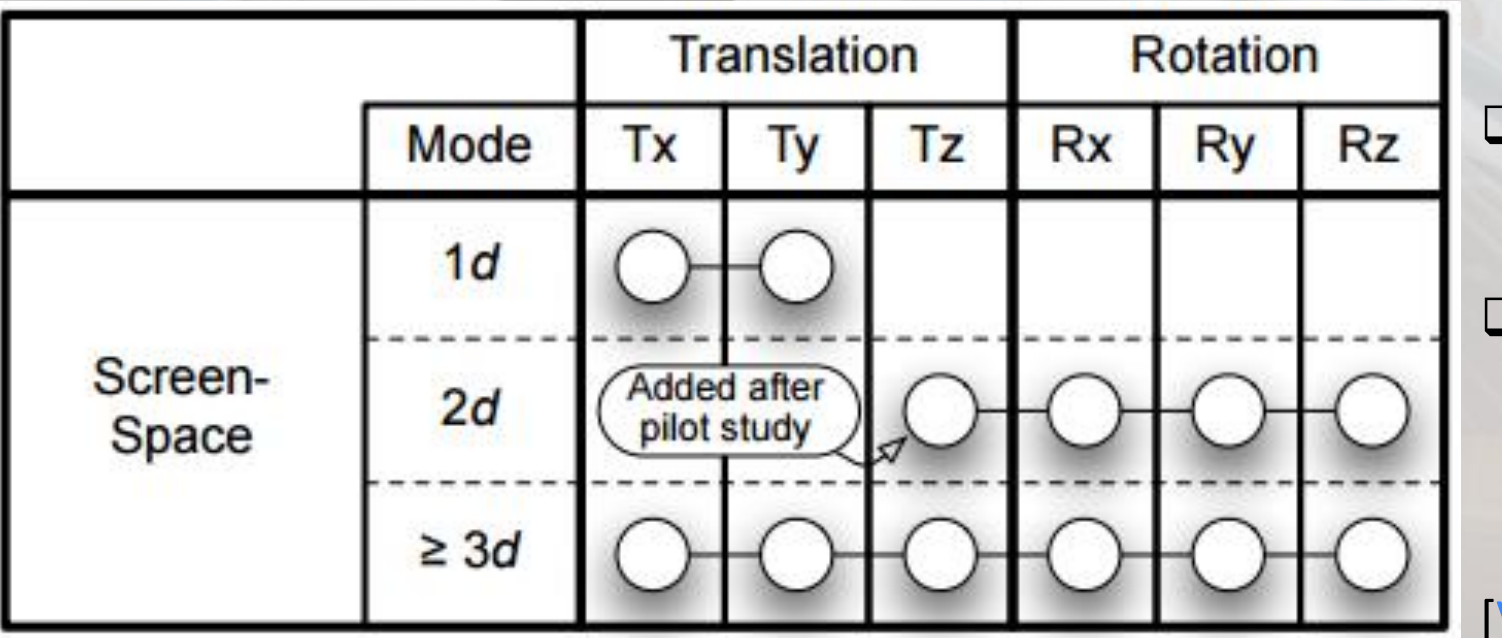

- ❑ Chaque doigt est projeté sur un point 3D de l'objet sélectionné
- ❑ Contrainte: le mouvement de l'objet se fait en considérant que les doigts restent associés aux mêmes points 3D durant la manipulation

/idéo

Techniques de manipulation - Interface tactile multi-touch – Technique DS3 [Martinet et al., 2012]

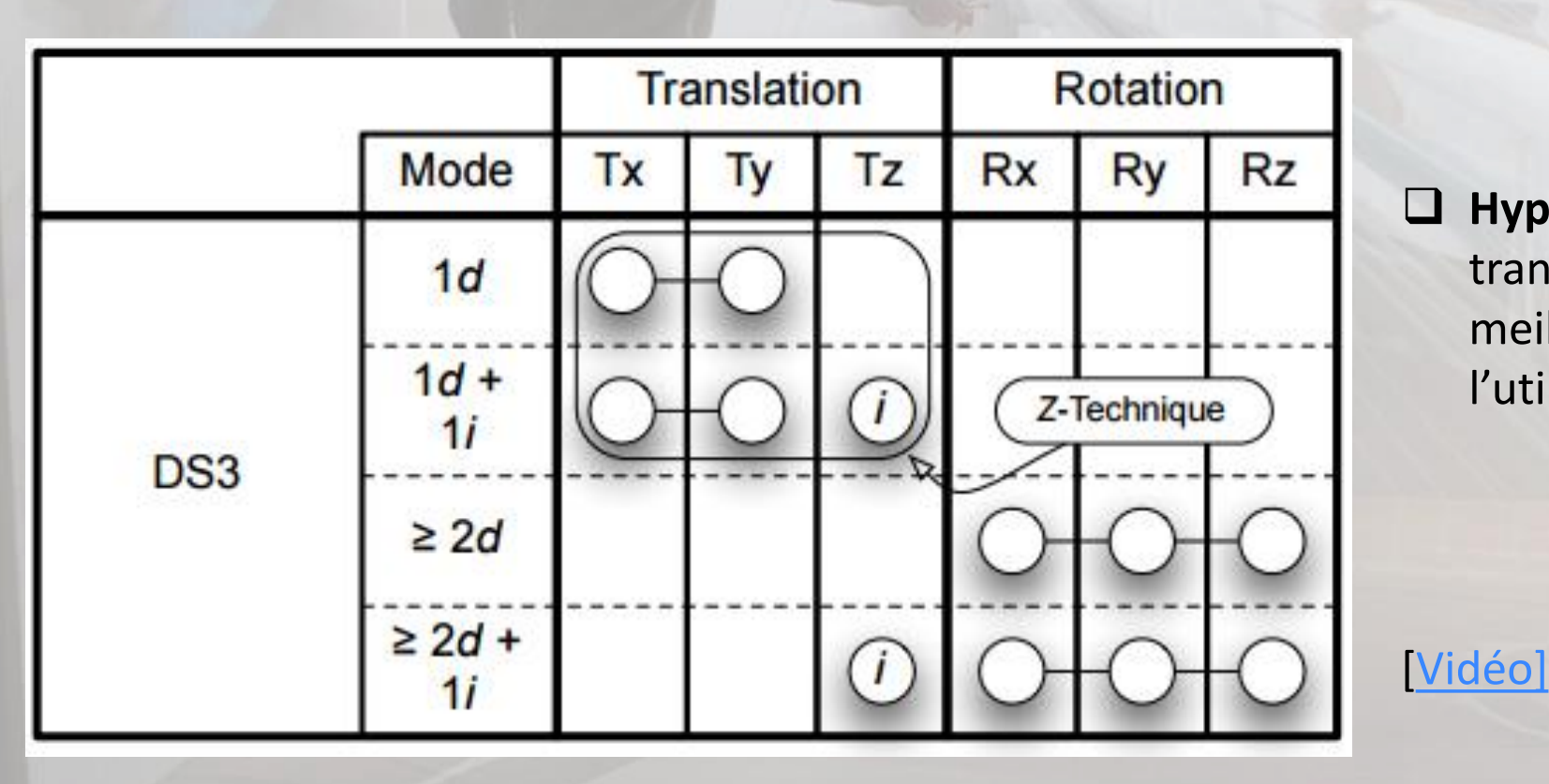

❑ **Hypothèse**: Séparer clairement les translations et la rotations pour une meilleure compréhension par l'utilisateur

Techniques de manipulation - Interface tactile multi-touch – Combinaison tactile 2D et vision 3D

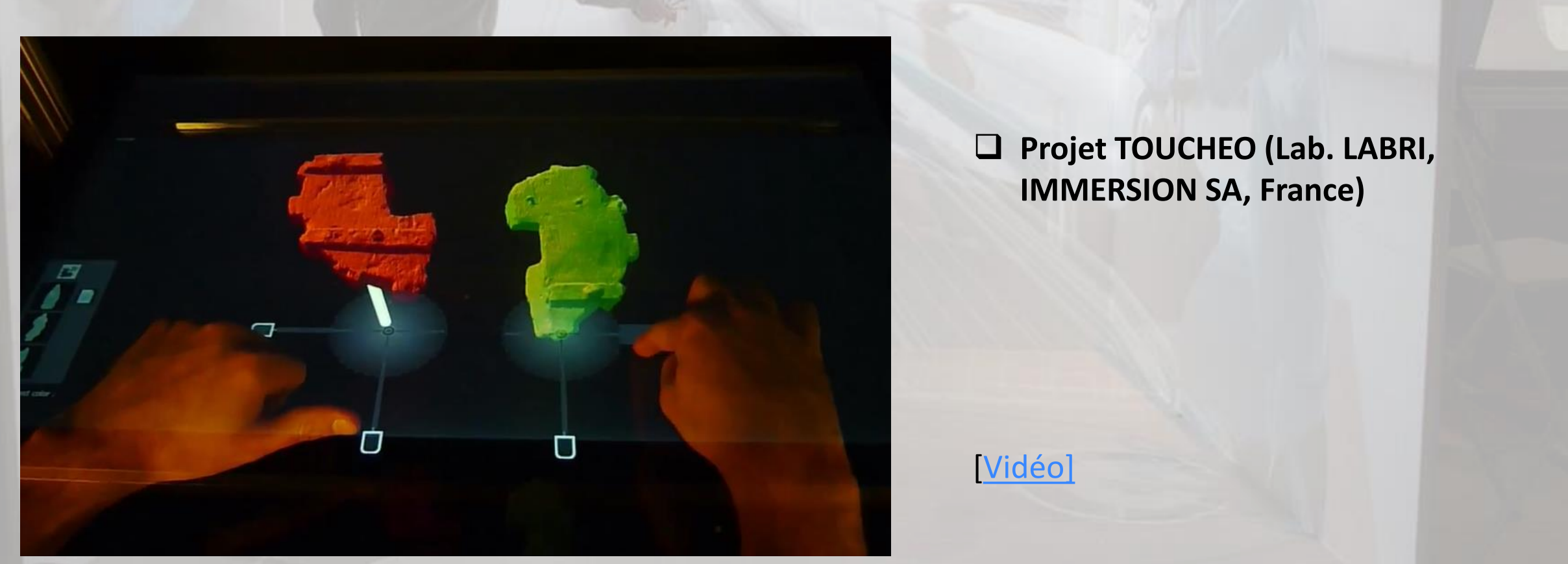

Techniques de manipulation - Interface tactile multi-touch – Manipulation d'un objet réel dans un monde virtuel

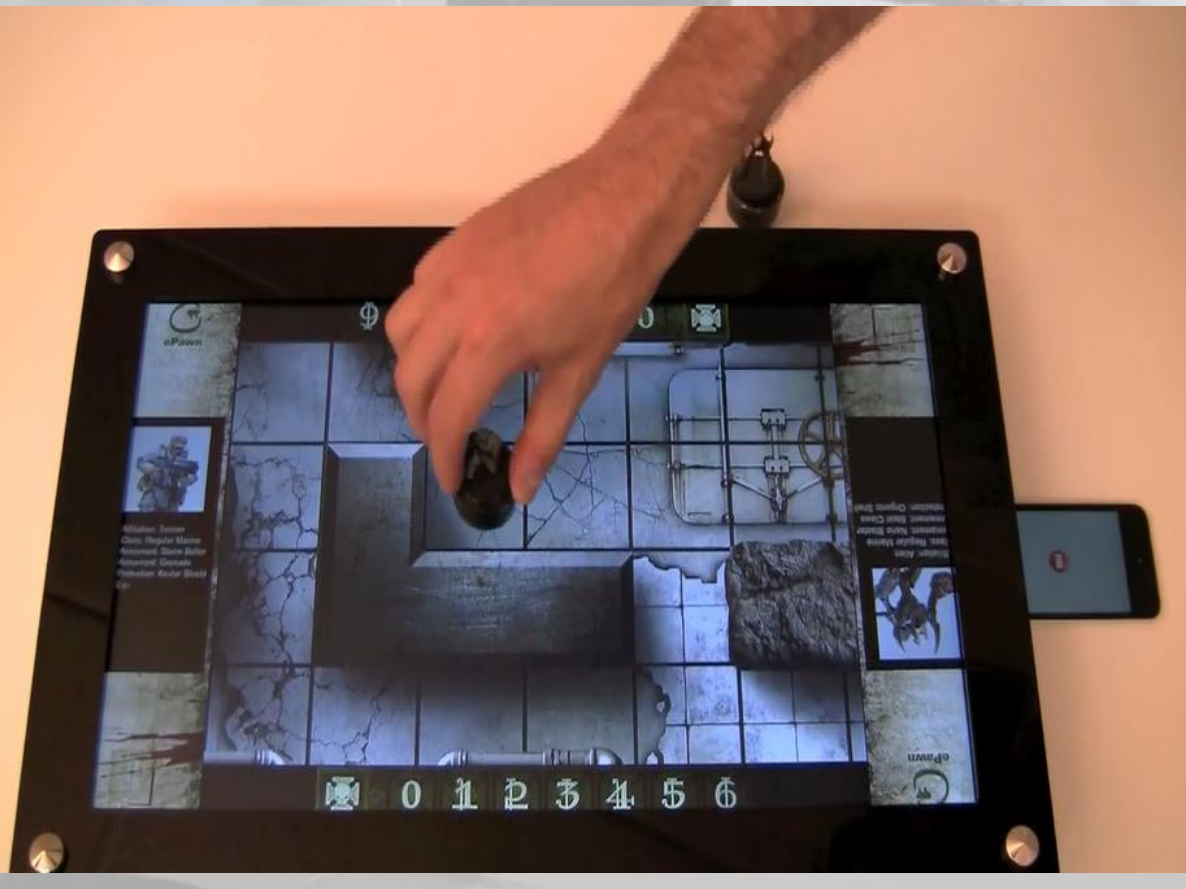

#### ❑ **ePawn Arena (2015)**

#### **Capteurs**

**RFID (marqueurs Magnétiques)** 

#### **IR**

Position 2D et orientation 1D

[\[Vidéo\]](https://www.ibisc.univ-evry.fr/~fdavesne/ens/ens_efrei_m1/videos/ePawn_Arena.mp4)

Techniques de Contrôle d'applications - Introduction **Définition :** 

**Il s'agit d'une action qui permet d'exécuter une commande dans le but de changer le mode d'interaction ou l'état du système.**

**Pourquoi développer des Techniques pour le contrôle d'applications 3D ?**

- ➔Le système de commande en 3D diffère de beaucoup du système de commande 2D
- ➔L'utilisateur doit considérer beaucoup de ddl pour la sélection
- ➔Les dispositifs d'entrée/sortie sont nombreux et différents

➔La 3ème dimension supplémentaire pose de nouvelles difficultés sur la représentation d'interfaces homme machine.

### Techniques de Contrôle d'applications - Classification

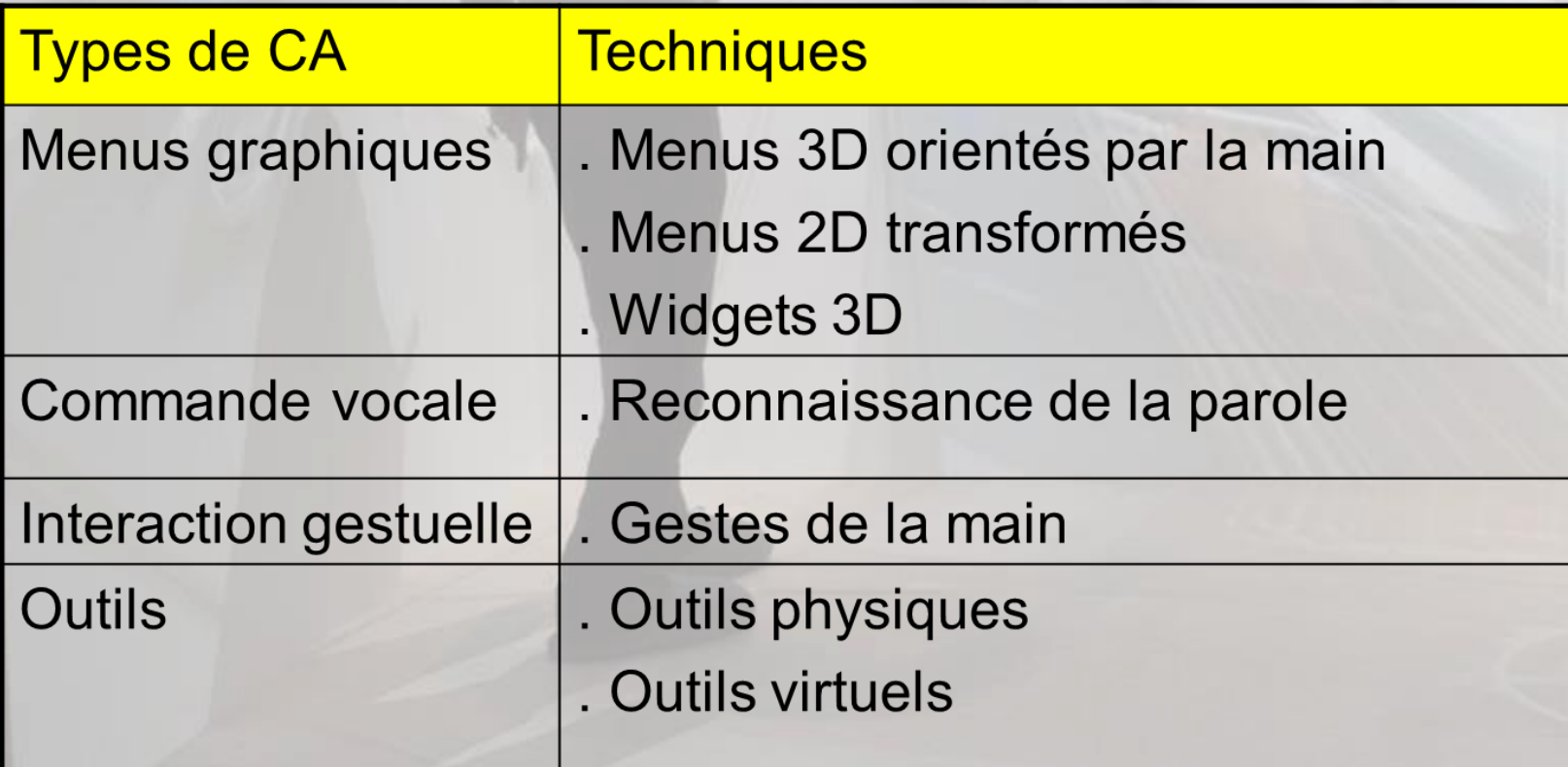

Techniques de Contrôle d'applications - Menus graphiques - Menus 3D orientés par la main

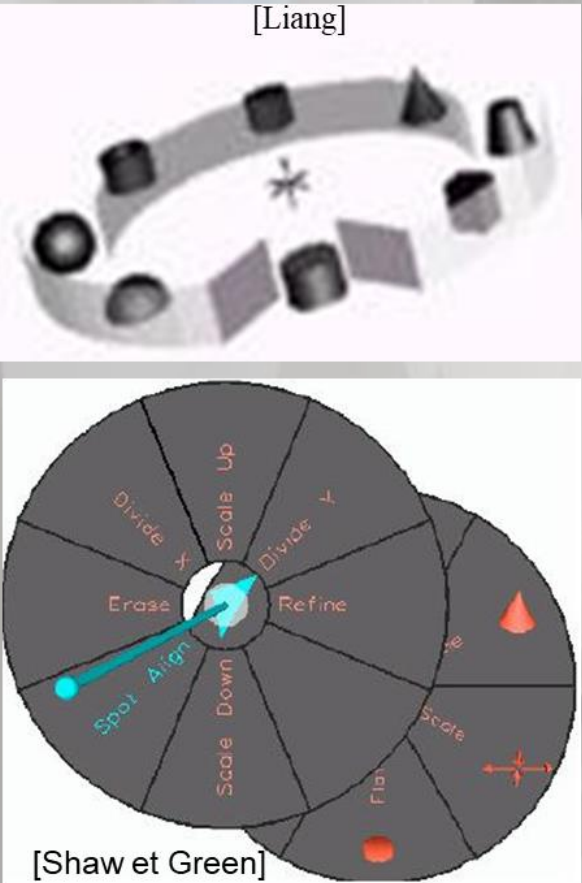

#### ❑ **Les Menus à 1 ddl :**

- Objet circulaire contenant des éléments à sélectionner
- Après initialisation, l'utilisateur tourne sa main autour d'un seul axe jusqu'à ce que l'élément désiré tombe dans une zone de sélection.
- Plusieurs formes (anneau, spirale, cadrant solaire, etc.)

#### Remarque :

L'efficacité de cette technique dépend du mouvement de la main et du poignet. L'axe de rotation principal doit être bien choisi.

Techniques de Contrôle d'applications - Menus graphiques - Menus 2D transformés

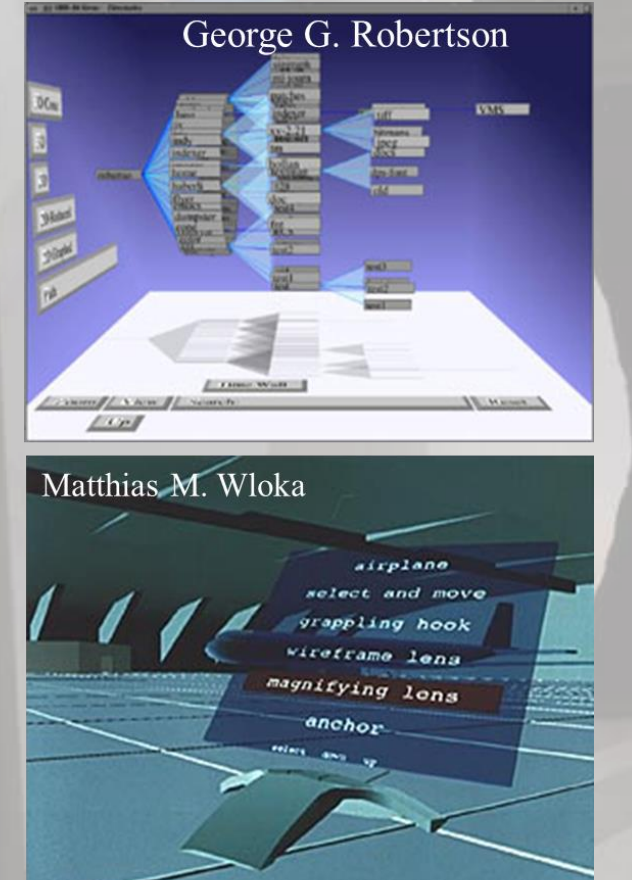

❑ **Même fonctionnement que dans les bureaux 2D.**

❑ **Avec hiérarchisation possible pour sélectionner un élément du menu**

❑ **Technique du RayCasting pour sélectionner un item du menu**

### Techniques de Contrôle d'applications - Commande vocale

#### ❑ **Utilisée pour :**

- Initialiser, Sélectionner, Commander etc.
- Activer ou désactiver la prise en compte de la commande vocale.
- L'utilisation de la commande vocale comme système de commande est très utile dans certains domaines lorsque les mains sont déjà occupées pour autre chose.

#### **Avantage:**

- Fiabilité si ambiance sonore peu bruyante **Inconvénient :**
- Il faut se souvenir des tous les items vocaux
- Souvent pas de représentation visuelle couplée avec la commande vocale pour visualiser la liste des commandes existantes.

### Techniques de Contrôle d'applications - Interaction gestuelle

- ❑ Utilise directement la main comme outil d'interaction
- ❑ Comme dans la commande vocale, le geste peut être également utilisé pour :
	- ➢ Initialiser, sélectionner, commander etc.
- ❑ C'est une interaction très intéressante, bien que les gants peuvent être inconfortables et que la calibration n'est pas toujours très précise.
- ❑ Exemple : Le langage des signes

#### **Problèmes :**

- L'utilisateur doit connaître tous les gestes
- Les applications complexes nécessitent beaucoup de gestes
- Difficile pour les utilisateurs non expérimentés
- Les utilisateurs ne peuvent pas utiliser un menu graphique en utilisant une interaction gestuelle

**Remarque :** Pour faciliter l'interaction gestuelle, certains retours d'information sont nécessaires (exemple : un retour visuel lorsqu'une commande est exécutée)

### Techniques de Contrôle d'applications - Interaction gestuelle

- ❑ Utilise directement la main comme outil d'interaction
- ❑ Comme dans la commande vocale, le geste peut être également utilisé pour :
	- $\triangleright$  Initialiser, sélectionner, commander etc.
- ❑ C'est une interaction très intéressante, bien que les gants peuvent être inconfortables et que la calibration n'est pas toujours très précise.
- ❑ Exemple : Le langage des signes

#### **Problèmes :**

- L'utilisateur doit connaître tous les gestes
- Les applications complexes nécessitent beaucoup de gestes
- Difficile pour les utilisateurs non expérimentés
- Les utilisateurs ne peuvent pas utiliser un menu graphique en utilisant une interaction gestuelle

**Remarque :** Pour faciliter l'interaction gestuelle, certains retours d'information sont nécessaires (exemple : un retour visuel lorsqu'une commande est exécutée)

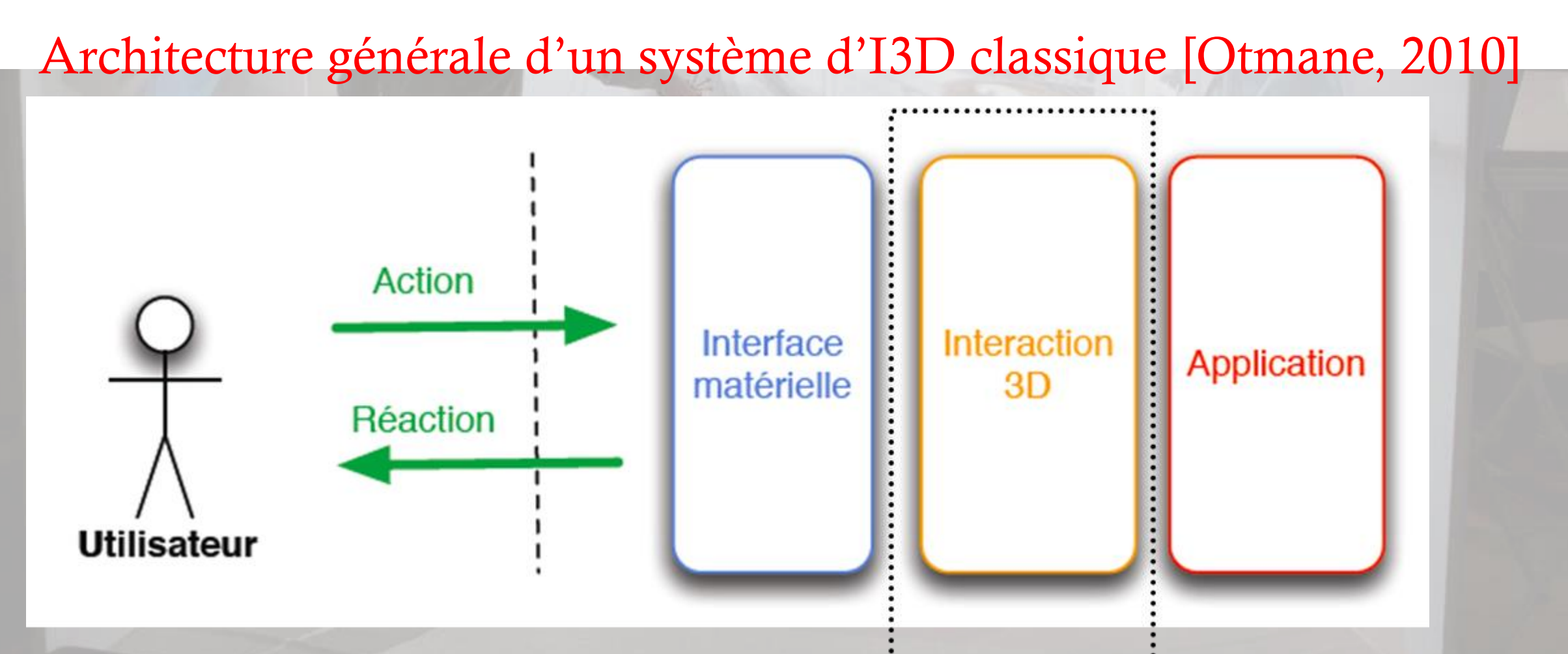

Architecture générale d'un système d'I3D classique [Otmane, 2010]

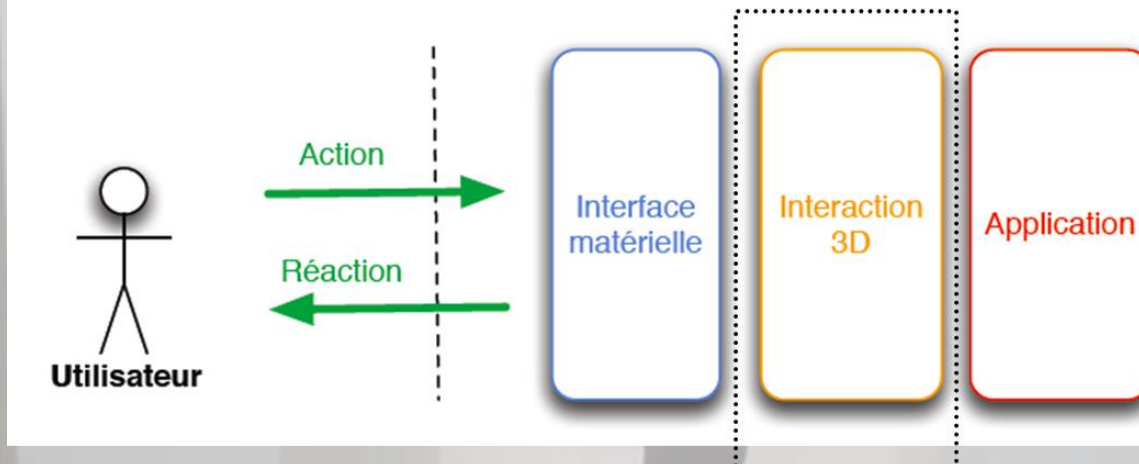

❑ 3 couches logicielles interconnectées ❑ Chaque technique d'I3D doit être conçue en respectant la formalisation ci-contre ❑ Possiblement plusieurs PCs interconnectés IR. **AR**  $F(IR,EV)$ **EV AV** 

IR: Informations reçues du monde Réel

EV: Etat du monde Virtuel

AR: Action sur le monde Réel AV: Action sur le monde Virtuel

### Séparation en 3 couches différentes

#### **Couche 1 : dédiée à la récupération des données formant en sortie le vecteur IR**

- IR est utilisé en entrée pour chacune des techniques d'I3D utilisées
- IR mis à jour à chaque pas de temps

#### **Couche 2 : dédiée à l'implémentation des techniques d'I3D utilisées pour l'application**

- Ensemble des techniques d'I3D développées selon les contraintes du projet
- En entrée, vecteur EV associés aux différents objets virtuels et vecteur IR issu de la couche 1
- En sortie de chaque technique d'I3D, vecteur AV (modification de l'environnement virtuel)

#### **Couche 3 : dédiée à l'application**

▪ variables associées à l'application

**Remarque: IR est indépendant du matériel qui l'a généré, les variables de l'application sont indépendantes des techniques d'I3D de la couche 2.**

### Codage des objets en I3D

❑ 3 caractéristiques différentes coexistent

Graphique/Physique (fait par un modeler type 3DS Max, Maya, Blender) Intersection possible

Masse

Cinématique

- EV lié à l'environnement virtuel
	- Etat de l'objet (Libre, sélectionnable, sélectionné)
	- Position, orientation
	- Texture, couleur
- Hiérarchie dans le graphe de scène
	- Dépend de la sélélection/désélection d'objets

### Sélection des objets en I3D

#### **Plusieurs approches possibles**

- Selon la métaphore d'I3D utilisée
- Selon le critère lié à l'état sélectionnable
- ❑ Détection de l'intersection de l'avatar avec l'objet graphique
- Colliders associés à l'objet graphique OU
- Proximité de l'avatar avec la position de l'objet (Définition d'un seuil <-> état sélectionnable)

### DÉFINITIONS VUES DANS LE COURS À CONNAÎTRE

- Définitions à propos de l'Interaction 3D: métaphores d'I3D, les 4 groupes de tâches (navigation, sélection, manipulation, contrôle d'application), vision égocentrique/exocentrique, Gain;
- Modes de fonctionnement: architecture générale d'un système d'I3D mono-utilisateur (selon Otmane, 2010), formalisme générique d'une méthode/technique d'I3D;
- Techniques principales de sélection, de manipulation, de navigation et de contrôle d'application: connaître la métaphore associée, les variables d'entrée et de sortie, ainsi que le gain associé à la technique de la main virtuelle, au RayCasting, ainsi que quelques techniques dérivées; connaître les avantages et les inconvénients de ces techniques.
- Comprendre le Contrôle d'application: transition d'un état à un autre de la machine à états liée à l'environnement virtuel; lien avec le graphe de scène dans la transition 'sélectionnable'->'sélectionné'